# **14.1.10 Editors - Video Sequence Editor - Header - Image Menu**

### **Table of content**

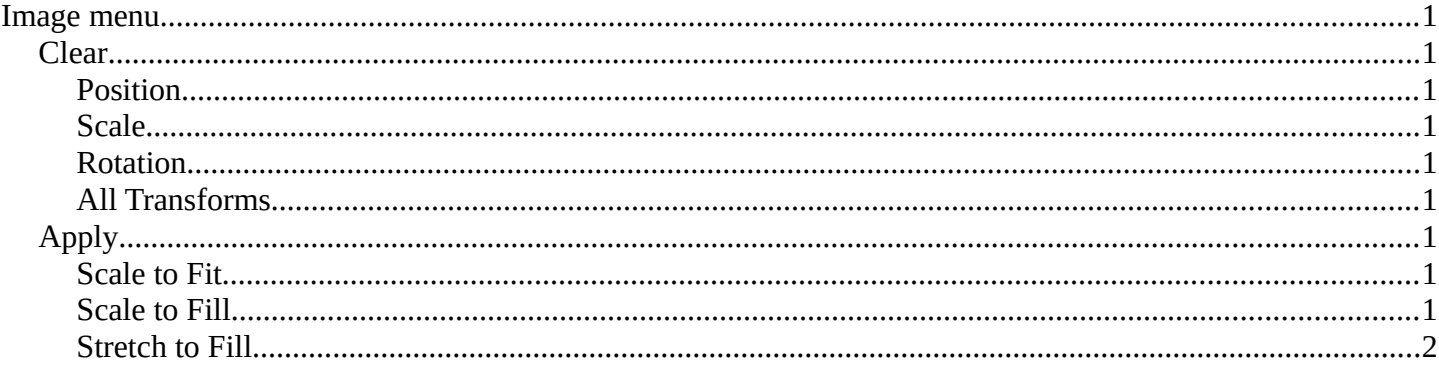

### <span id="page-0-0"></span>**Image menu**

The Image menu contains strip related functionality. The images of the strips can be transformed in the preview window.

### <span id="page-0-1"></span>**Clear**

#### <span id="page-0-2"></span>**Position**

Resets the position of the image.

#### <span id="page-0-3"></span>**Scale**

Resets the scale of the image.

#### <span id="page-0-4"></span>**Rotation**

Resets the rotation of the image.

#### <span id="page-0-5"></span>**All Transforms**

Resets all transformations of the image.

## <span id="page-0-6"></span>**Apply**

Apply does NOT apply, it scales the images in various ways.

#### <span id="page-0-7"></span>**Scale to Fit**

Scales the image to fit in the preview window in at least one direction.

#### <span id="page-0-8"></span>**Scale to Fill**

Scales the image so that the whole preview window is covered.

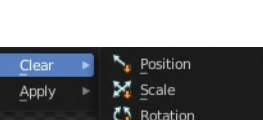

 $\overline{\phantom{a}}$  All Transforms

Clear Apply

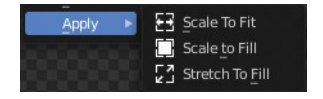

Bforartists 4 Reference Manual - 14.1.10 Editors - Video Sequence Editor - Header - Image Menu

### <span id="page-1-0"></span>**Stretch to Fill**

Stretches the image so that the whole preview window is covered.